# **Table of Contents**

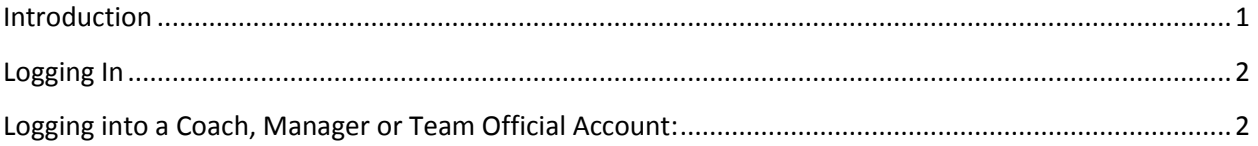

### <span id="page-0-0"></span>**Introduction**

Coach, Manager, Team Official and Volunteer,

Thank you for volunteering your time to help your club or association and its members provide programs, training and game play for our children.

GotSoccer creates a real time integrated link between the club, coach, volunteer, referee, and the state. All volunteers, coaches, board members, referees and others directly involved with soccer clubs to submit to a background check (risk management screening). Checks are run on a regular basis and if there are no potential violations and the registration form does not list any arrests, guilty pleas or other relevant information, the individual may be approved.

An individual may have more than one account. They may be both a coach and referee. If both accounts have the same name, birth date, and address, they will both be designated with the same approval rating from the state at the same time. If the name, birth date, and address are different, the accounts will have to undergo separate background checks.

Clubs cannot add coaches to teams until they have gone through a background check and have been approved by MYSA, if the account is *Risk Management Enforced*. The account is Risk Management Enforced if you see this certificate on the club / association home screen.

Coach / Team Official Responsibilities:

- Log into coach or team official account
- Provide the required personal information, birth date, address, legal name
- Answer the Volunteer Disclosure questionnaire
- Read and agree to the liability waiver

State Responsibilities:

- Execute background checks
- Create a status (Approved, Declined, …) for coaches and team officials

## <span id="page-1-0"></span>**Logging In**

#### Go to [www.gotsoccer.com](http://www.gotsoccer.com/)

Click on [Log In.](http://www.gotsport.com/gotsoccer/?p=login)

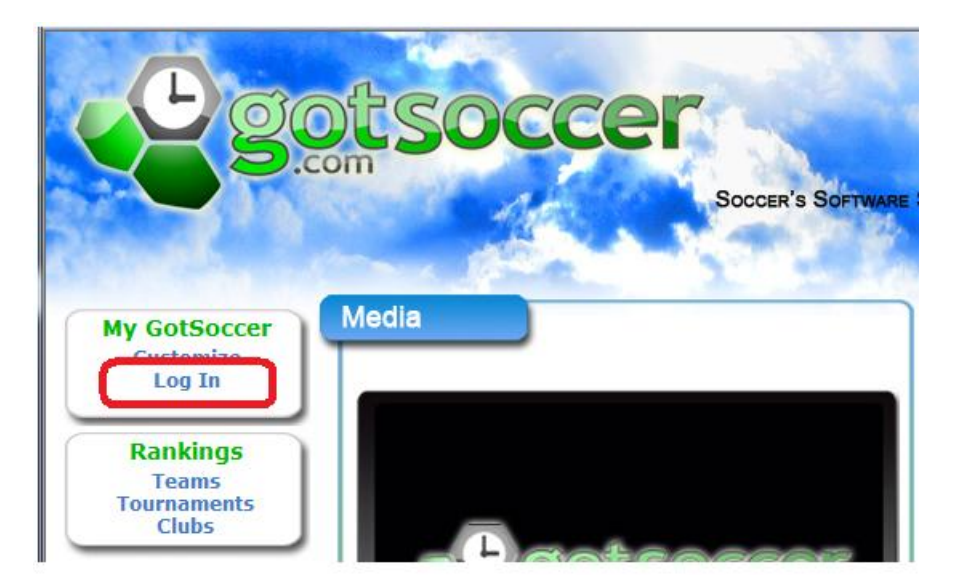

### **Risk Management from the Coach or Team Official's perspective**:

Each coach, team official, referee, and or other person has an account in our system. We have described the process of creating and emailing these individuals user names and passwords.

# <span id="page-1-1"></span>**Logging into a Coach, Manager or Team Official Account:**

- 1. Go to [www.gotsoccer.com](http://www.gotsoccer.com/)
- 2. Click on log in
- 3. Click the "**Coach or Manager Account**" link under the *Team Members* link. **Team Official's** please use the Team manager link.

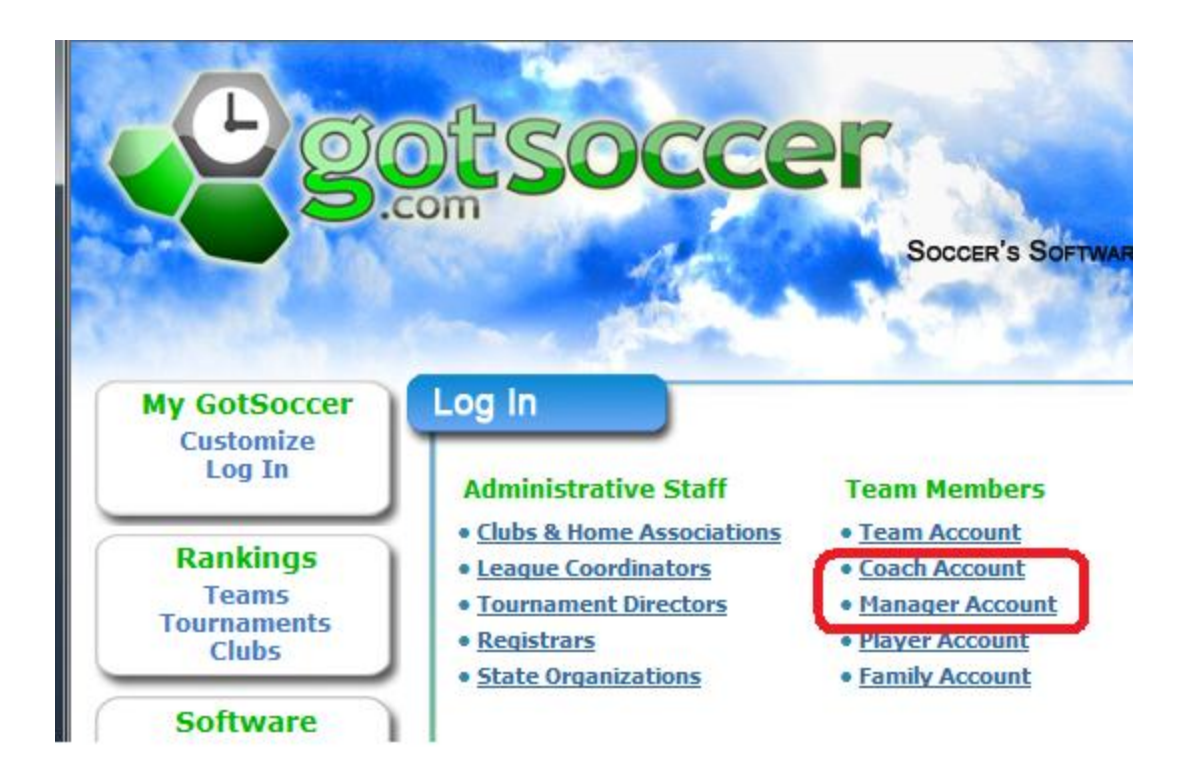

4. Enter your username and password

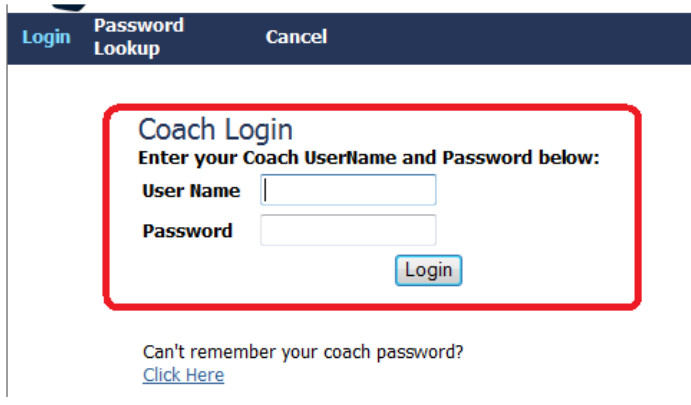

5. Click the **Contact Information** link on the gray menu bar

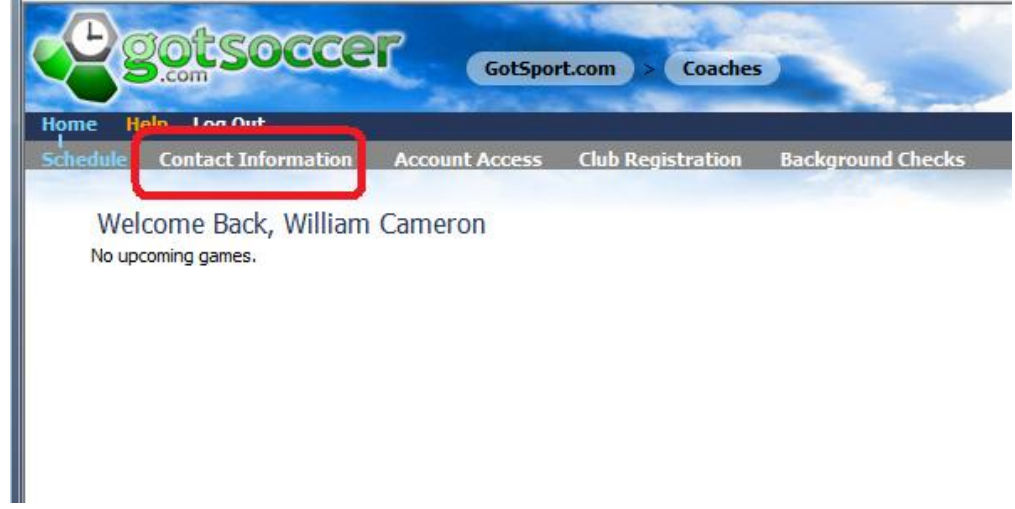

6. Fill out the form using you legal first and last name and press **Save**

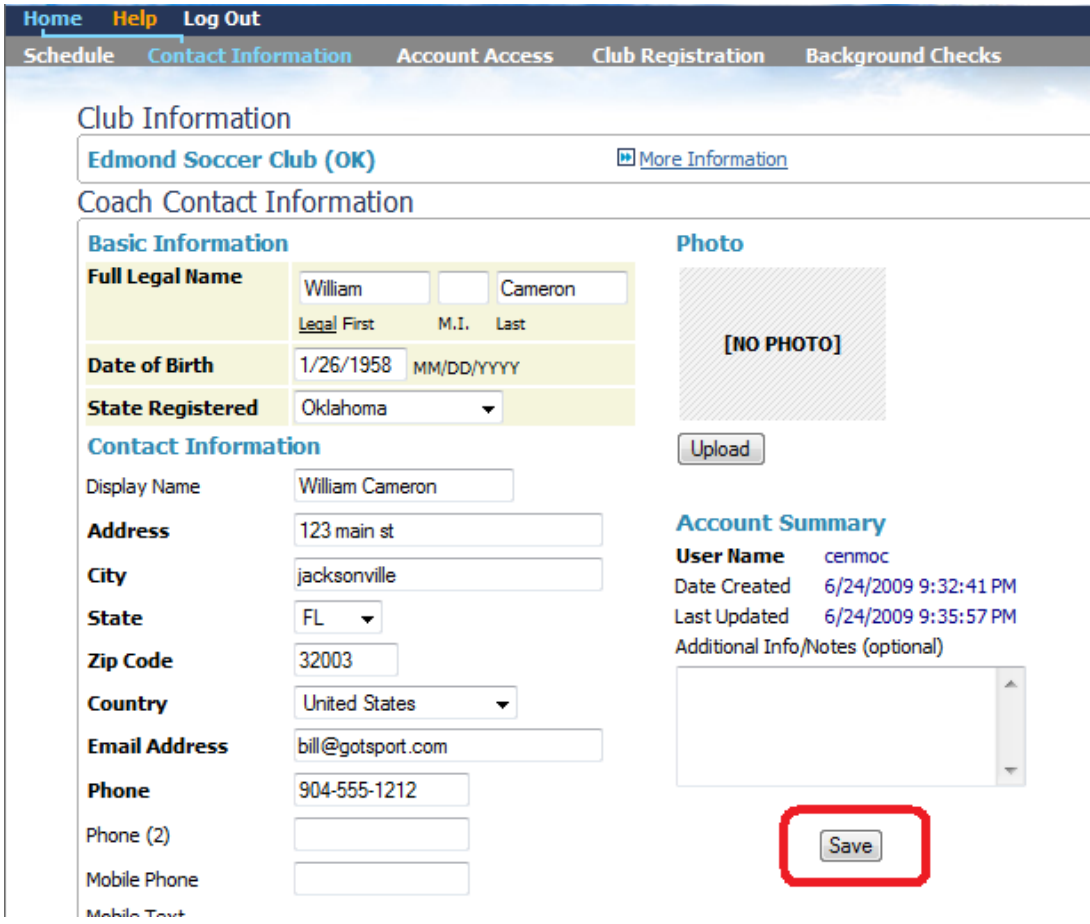

7. Next click the **Background Checks** link on the gray menu bar.

8. Fill out the registration form, agree to the liability waiver and submit the information to the state.

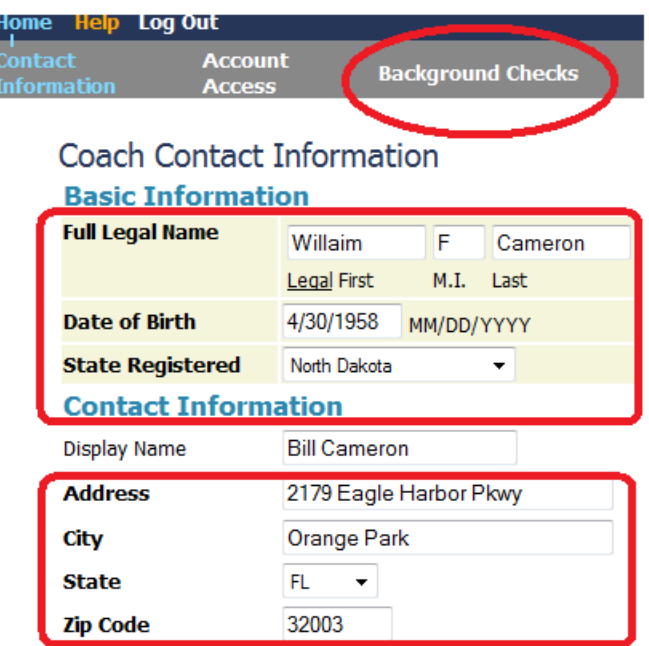

9. Once you're on the **Background Checks** screen, click the "**Submit New Report**" button

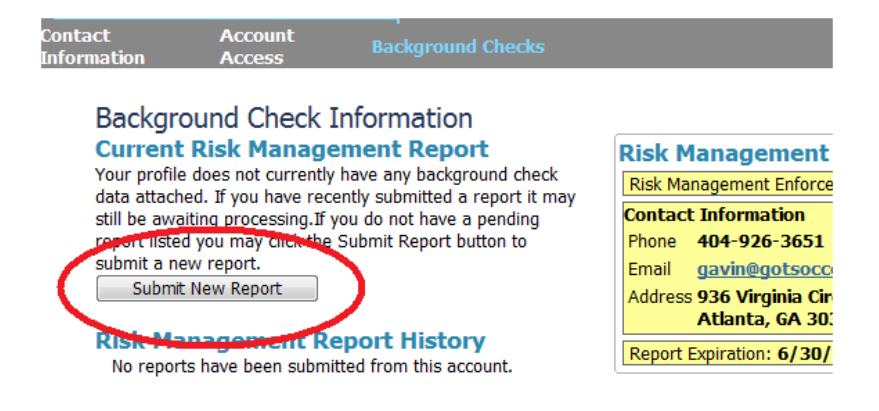

10. Confirm your personal information, including Gender

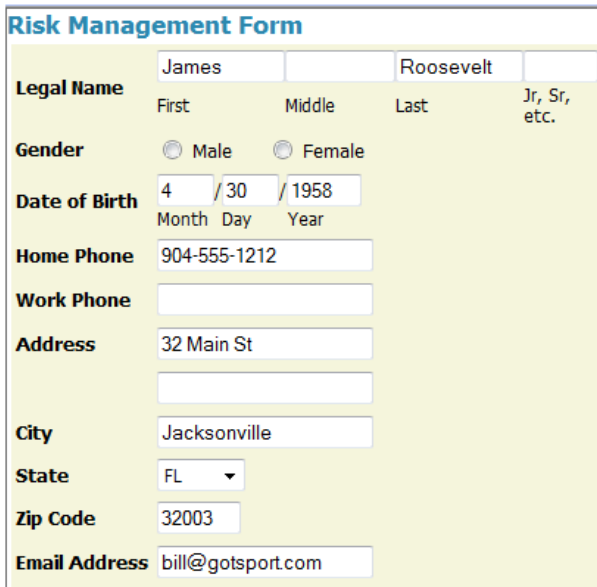

11. Fill out the Background Information Disclosure questionnaire,

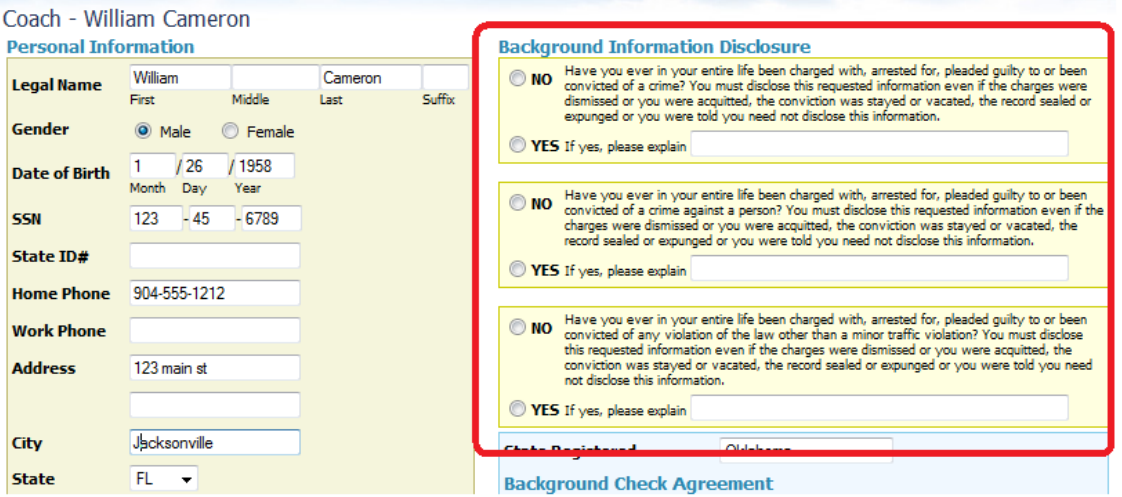

12. Read the Background Check liability waiver. Please review all information before submitting. Once you submit the background check form it cannot be modified.

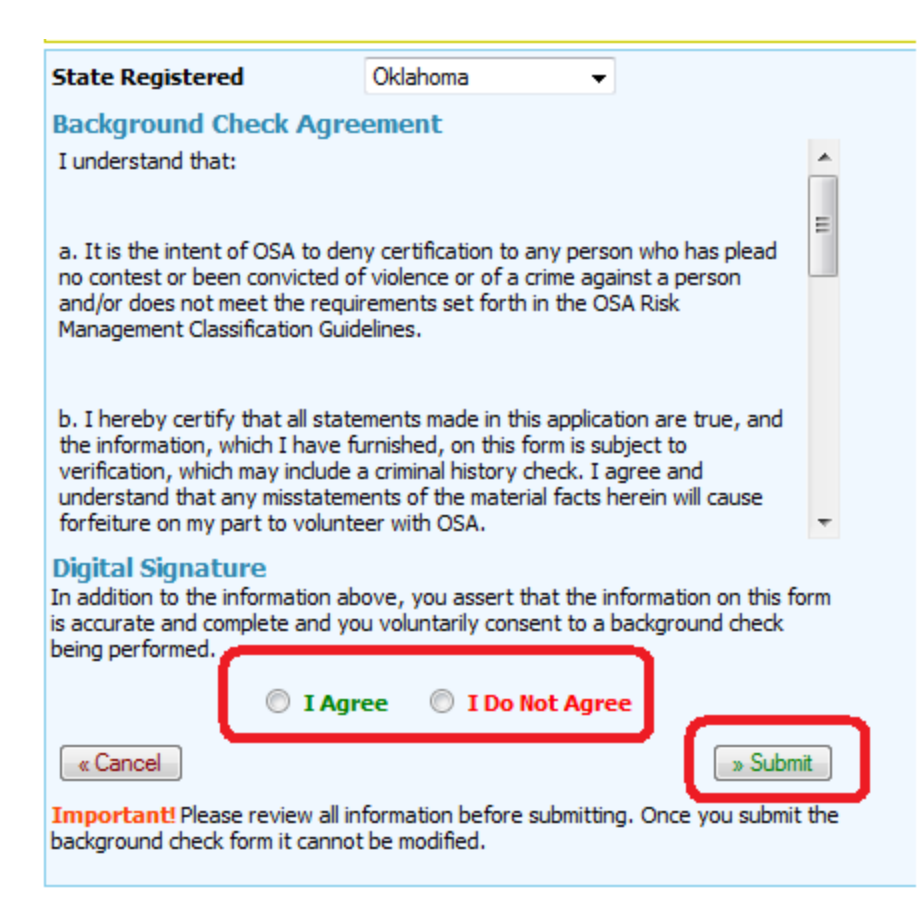

### 13. Click "**I Agee**" or "**I Do Not Agree"** and "**Submit**" the report to the

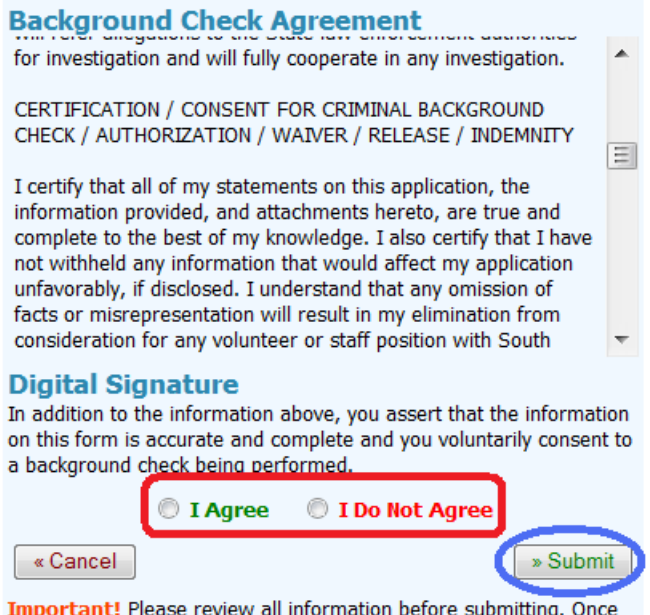

Important! Please review all information before submitting. Once you submit the background check form it cannot be modified.

Finally, you can see your status on your home screen

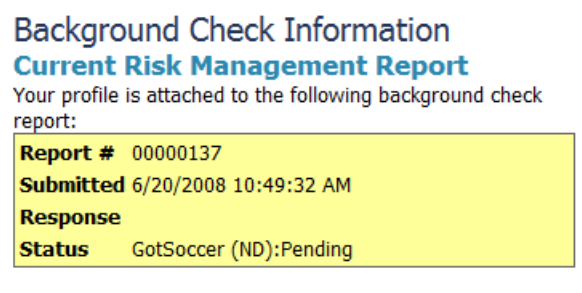

You may submit a new report every 1 months.

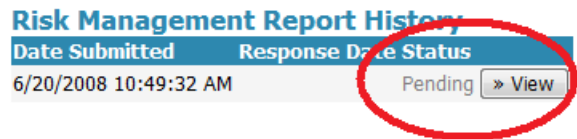

The report will be sent to the MYSA Risk Management officer for review. Approval will be subject to MYSA approval policies.